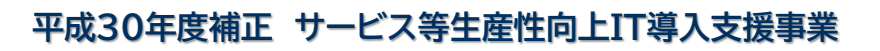

 $IT$ 

# **事業実施効果報告の手引き**

**サービス等生産性向上IT導入支援事業事務局 令和2年(2020年)3月19日 令和3年(2021年)3月25日改訂**

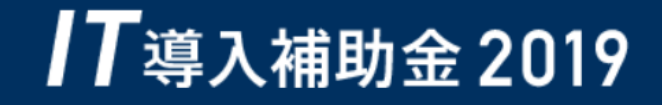

**事業実施効果報告の手引き**

## 17導入補助金 2019

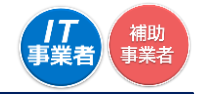

- ⚫ 「事業実施効果報告の手引き」では、平成30年度補正サービス等生産性向上IT導入支援事業にお いて、ITツールを導入し補助金の交付を受けた補助事業者、及びIT導入支援事業者が効果報告を 行うにあたり、進め方や注意点等について記載しています。効果報告については、本手引きを必ず 確認のうえ実施してください。
- 本手引きでは、以下のアイコンを使用し、実績報告における手続き等の説明をしています。

■■<br><sub>事業者</sub> 主に「IT導入支援事業者」が確認する項目

主に「補助事業者」が確認する項目

**1 本手引きについて**

本手引きの内容は、予告なく変更となる場合がございます。更新版の手引きは事務局ホームページ にて公開のうえ、告知いたします。また、変更点は手引き内に明記いたします。

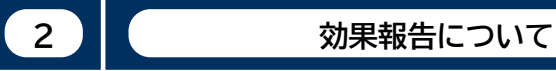

- ⚫ 平成30年度補正サービス等生産性向上IT導入支援事業は、交付決定を受けた補助事業者へ「補 助事業完了(ITツール導入)後1年間における生産性向上等に関する情報」の報告を義務付けてい ます。
- ⚫ 報告期間については、交付決定を受けた募集回によって異なります。補助事業者は、申請マイペー ジのトップページに記載されている「効果報告期間」に報告を行ってください。
- ⚫ また、効果報告は補助事業者が「申請マイページ」から必要な情報を入力し、IT導入支援事業者が 「IT事業者ポータル」にて内容を確認したうえで、事務局へ提出を行ってください。

#### **3 効果報告対象期間と効果報告期間について**

#### 【各公募回における効果報告対象期間と効果報告期間】

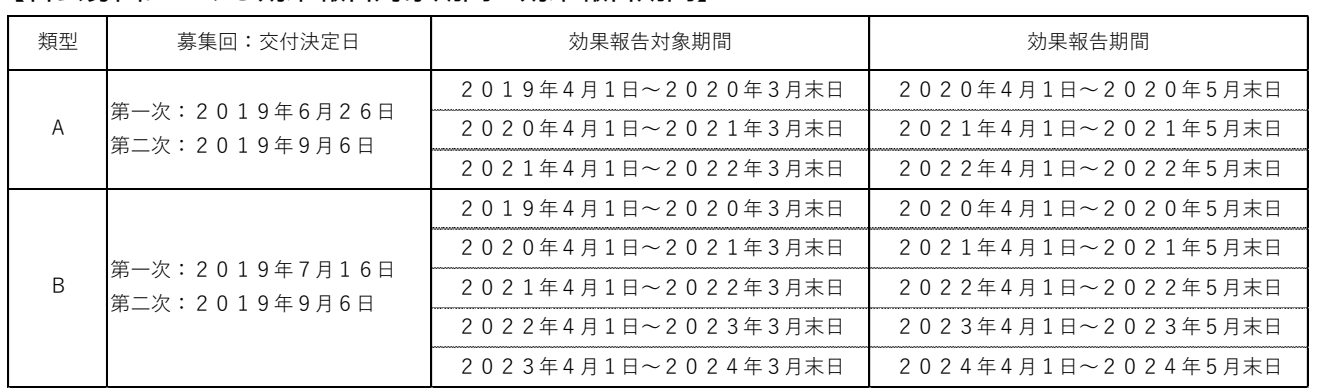

**4 効果報告の注意点**

- ⚫ 原則、効果報告対象期間として事務局が定めている1年間の数値の報告を求めていますが、決算 期等の関係上この期間での実績値の算出・集計が難しい場合は、実績値が集計できる任意の1年 間、あるいは直近の実績値から予測できる概算値にて、報告を行ってください。
- 効果報告は、交付申請時の計画値とITツール導入後の実績値を比較し達成率を計測しますが、計 画値未達となった場合におけるペナルティ等は一切ありません。(ITツールを導入していなかった 等の虚偽・不正が発覚した場合を除く)
- ⚫ **効果報告の情報は一度提出すると、情報の修正を行うことができません。**

## **目次**

## **1.効果報告の流れ**

1.効果報告のフロー  $\cdots$ P.5

## **2.効果報告の操作画面**

- ◆ 1.補助事業者による入力~IT導入支援事業者への提出  $\cdots$ P.7
- ◆ 2.IT導入支援事業者による確認~提出/訂正依頼  $\cdots$ P.18

## **3.ステータス・通知メールについて**

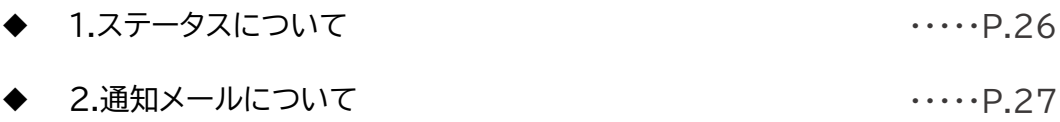

## **4.お問合せ先**

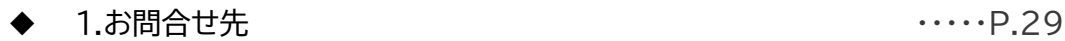

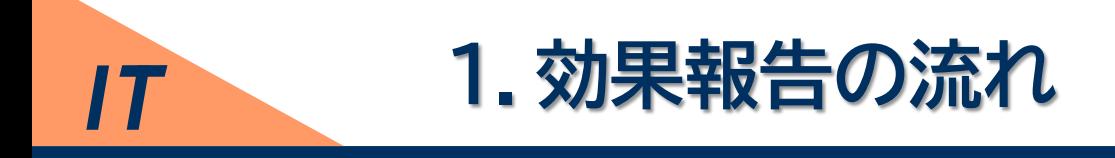

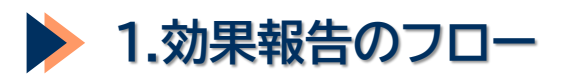

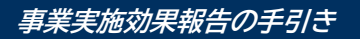

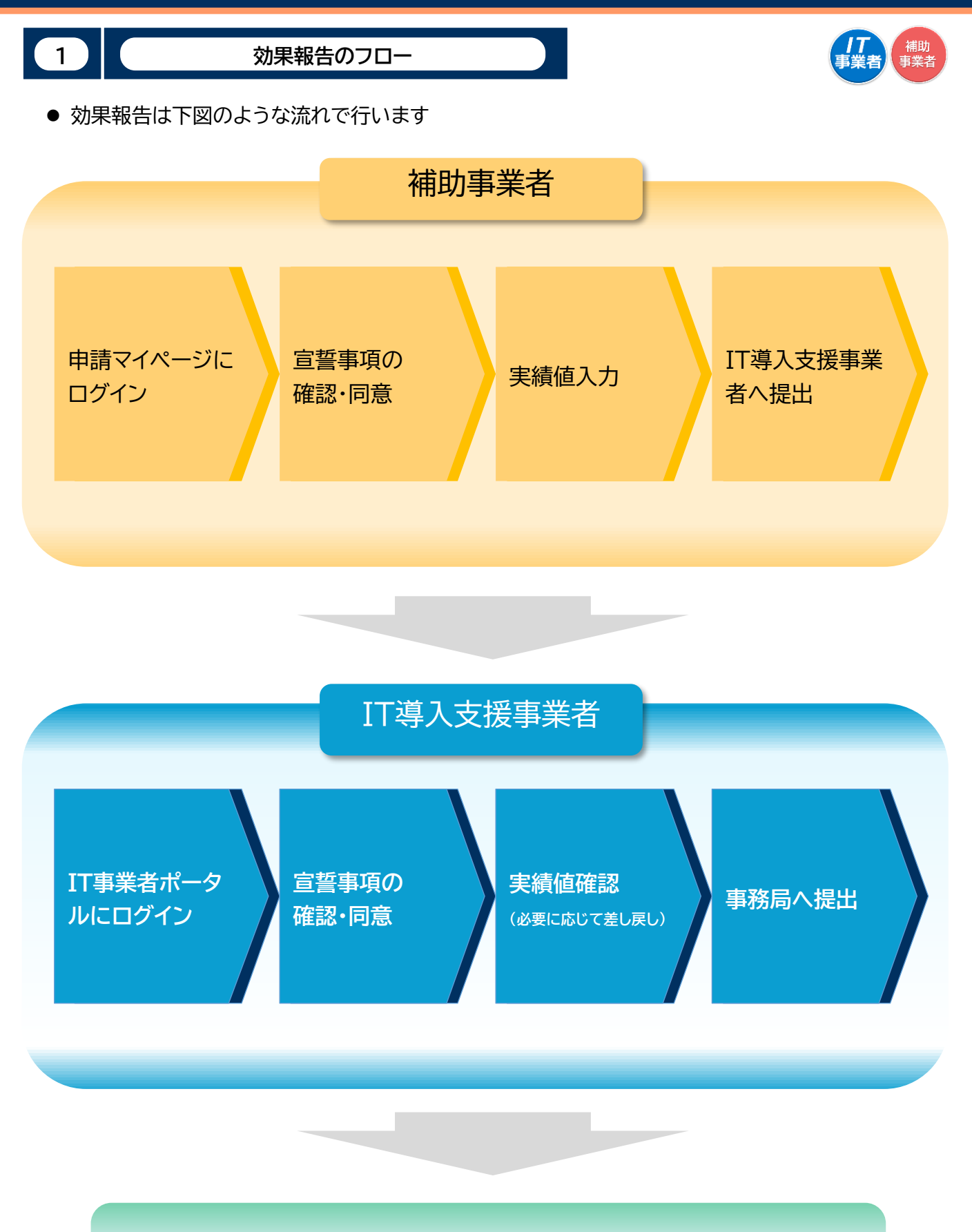

## **事務局受領(効果報告完了)**

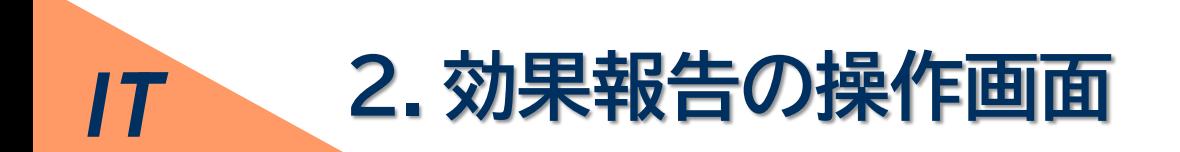

## **1.補助事業者による入力 ~IT導入支援事業者への提出**

**2.IT導入支援事業者による確認 ~提出/訂正依頼**

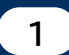

**1 補助事業者による入力~IT導入支援事業者への提出①**

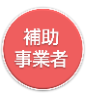

### ● 申請マイページにログインし、申請者メニューの「効果報告」を選択します。

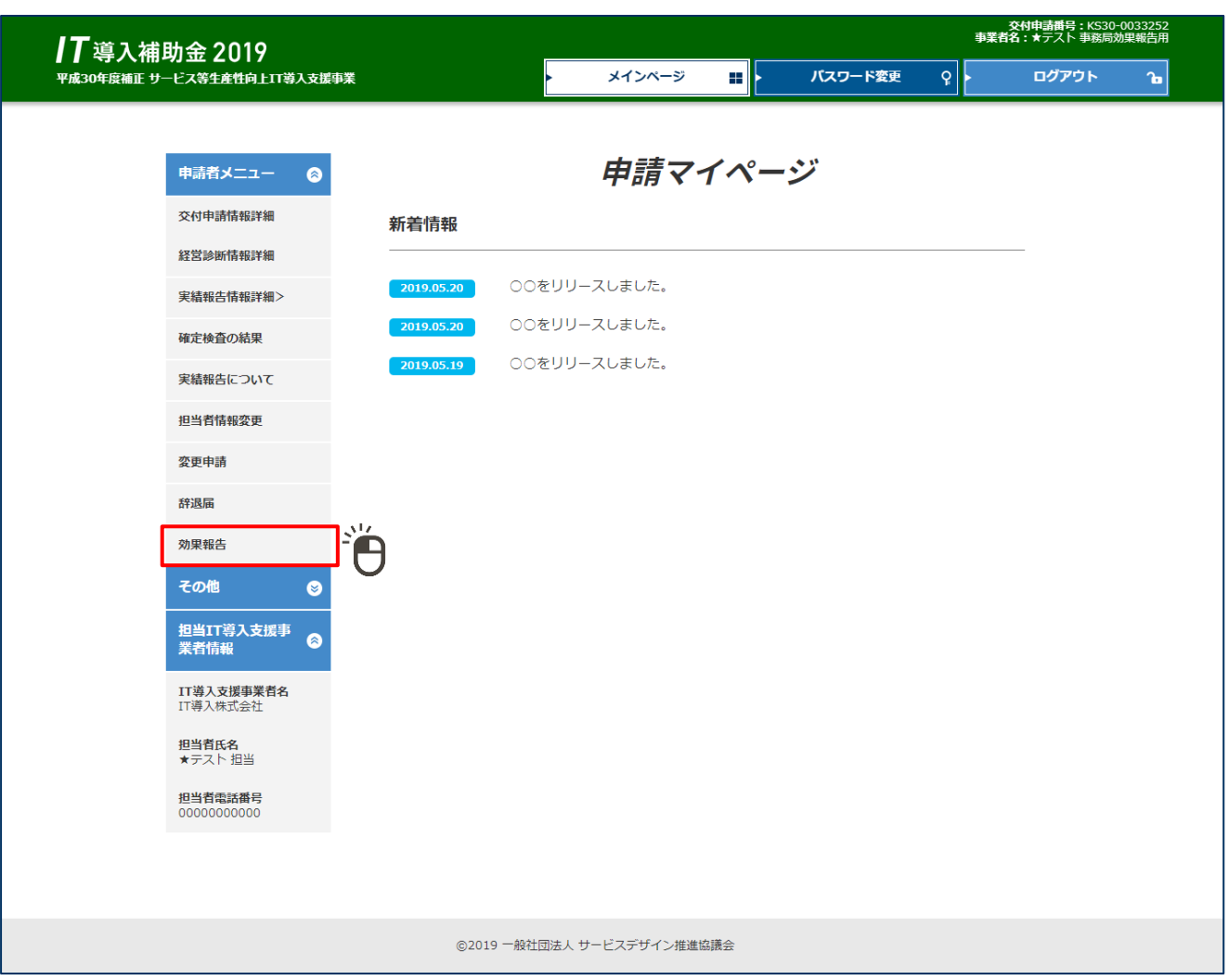

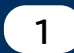

**補助事業者による入力~IT導入支援事業者への提出②**

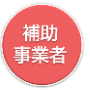

### ● 宣誓事項の内容について確認し、チェックを入れ「実績入力画面へ」ボタンを押下します。

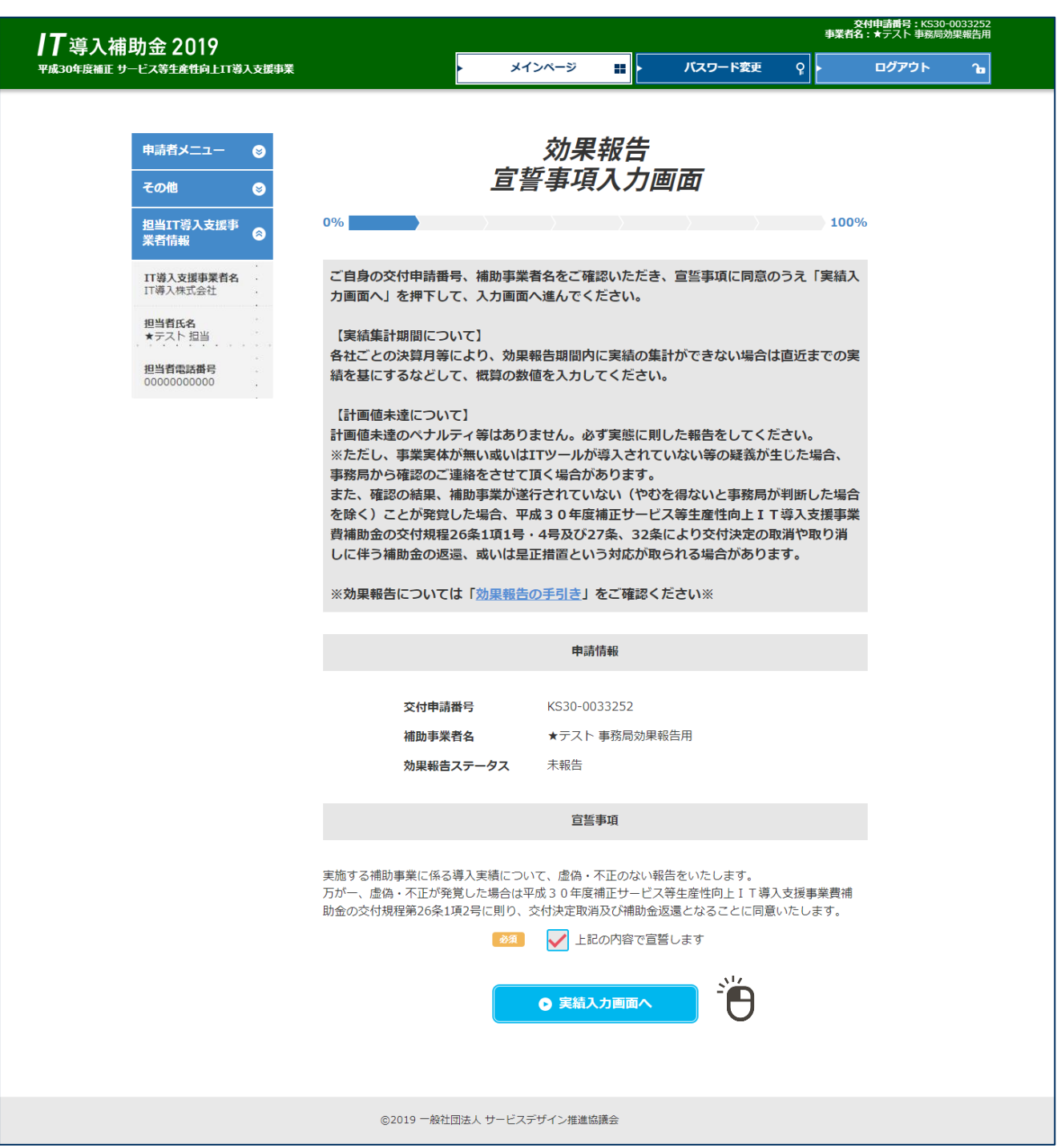

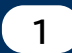

**補助事業者による入力~IT導入支援事業者への提出③**

# ■<br>事業≹

### ● 交付申請時の労働生産性の数値を確認し、先へ進みます。

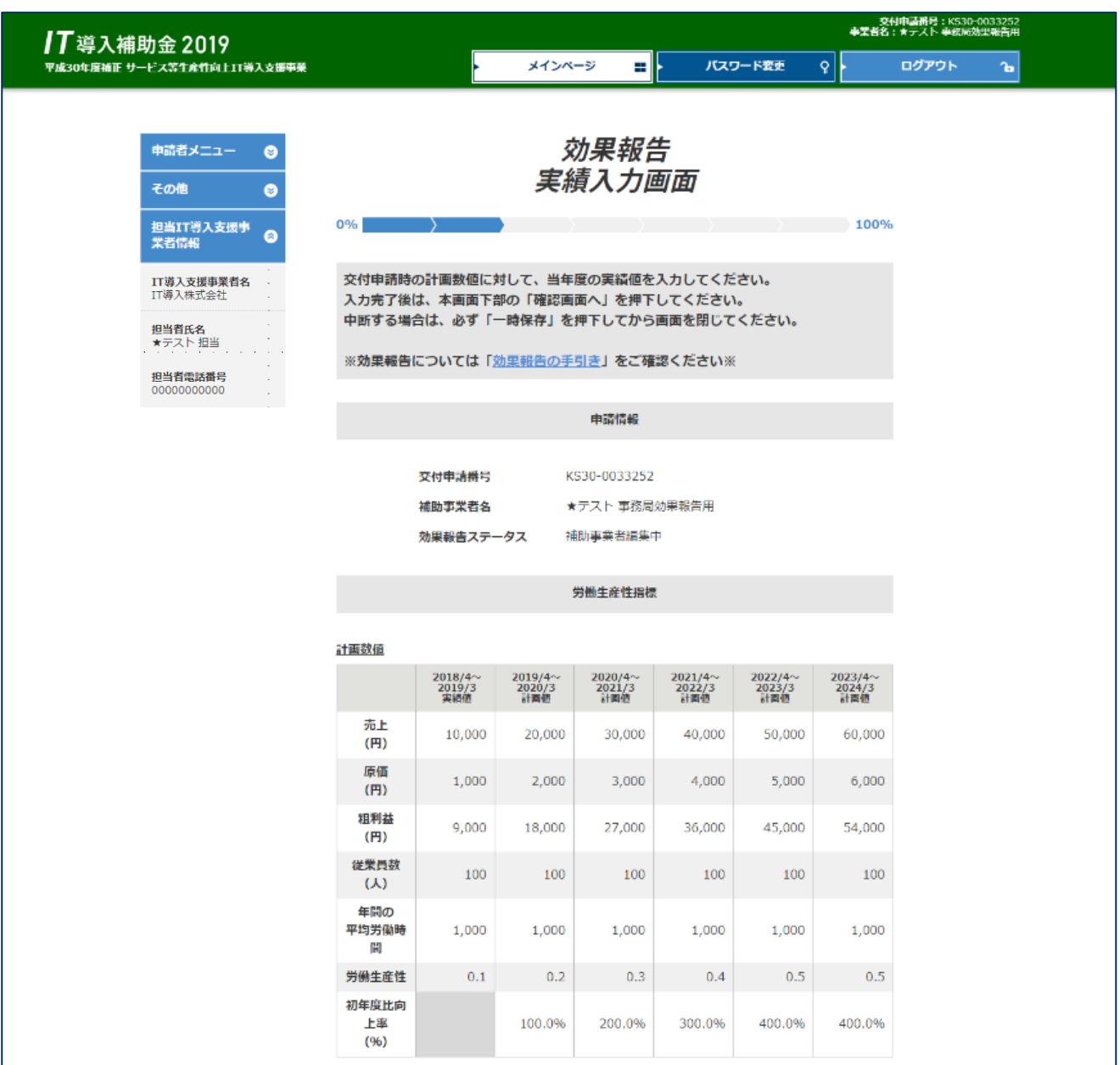

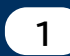

#### **補助事業者による入力~IT導入支援事業者への提出④**

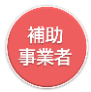

● 交付申請時の労働生産性の数値を参考に、「売上」「原価」「従業員数」「年間の平均労働時間」の実 績値を黄色い枠内に入力します。

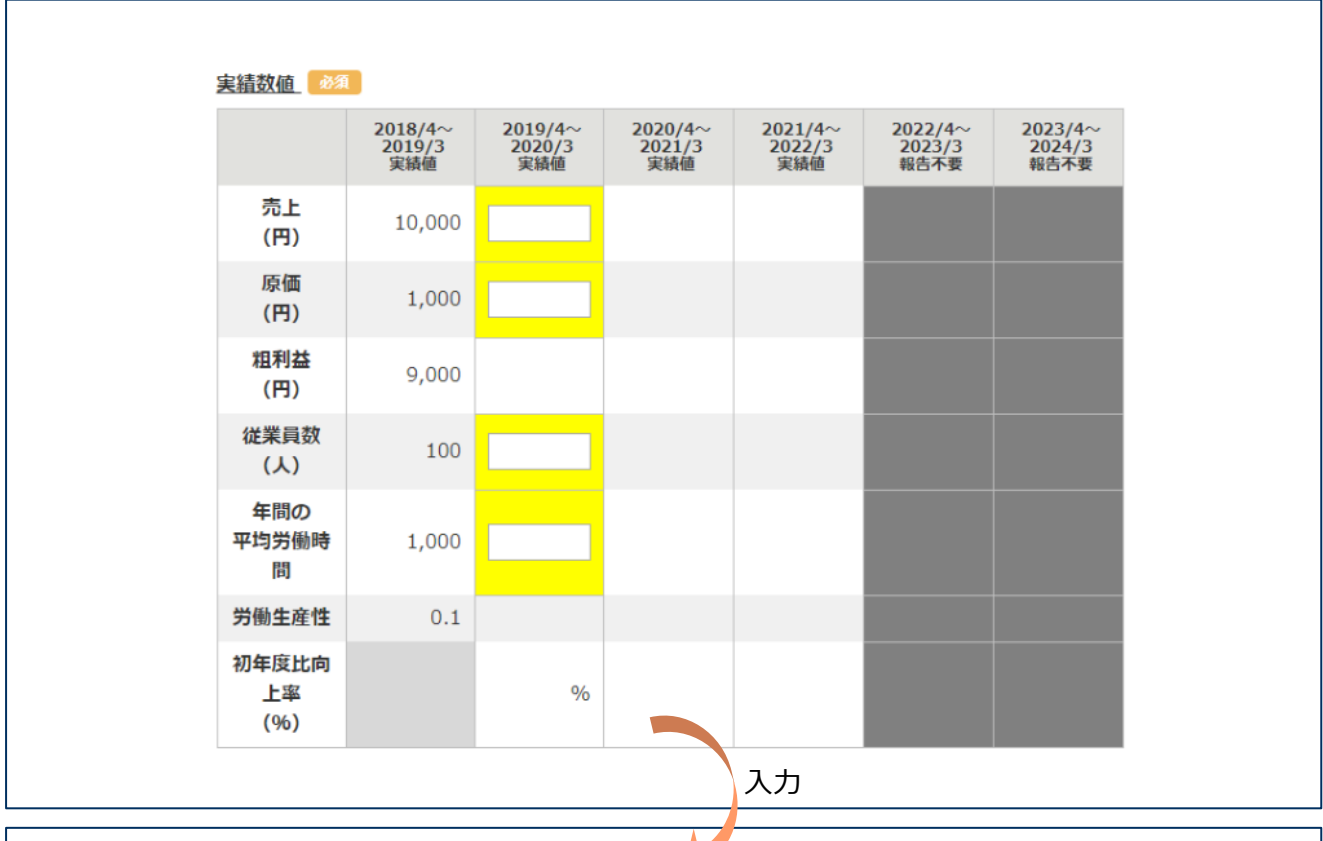

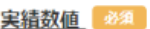

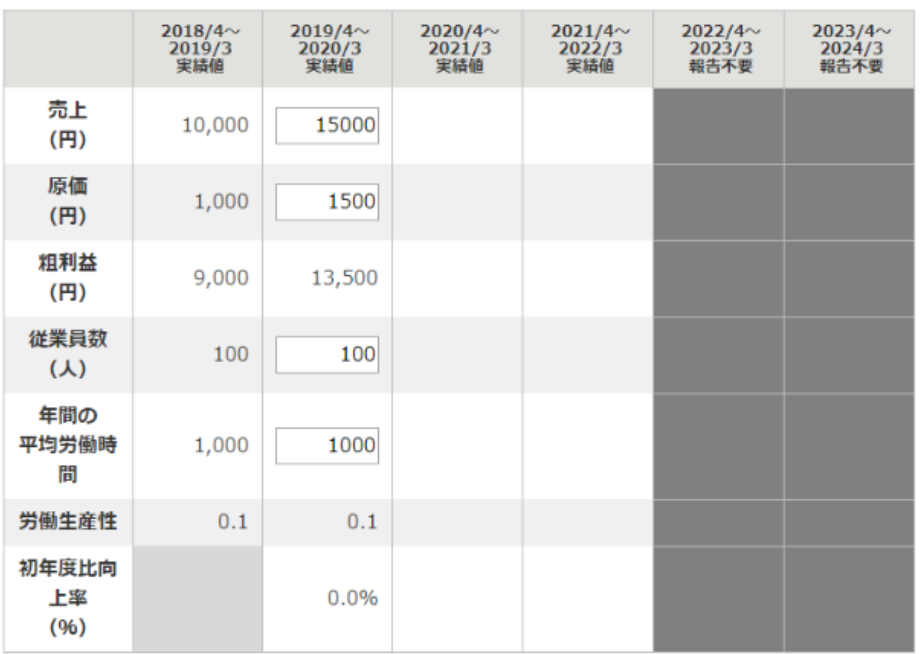

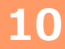

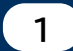

#### **補助事業者による入力~IT導入支援事業者への提出⑤**

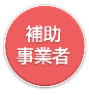

#### ● 入力した労働生産性の実績値が、交付申請時の計画値に満たなかった場合には、「計画数値未達 の要因」を選択し、「計画数値未達改善方法」には、計画数値を達成するために必要だと思われる対 策、改善方法についてフリーワードで記載してください。

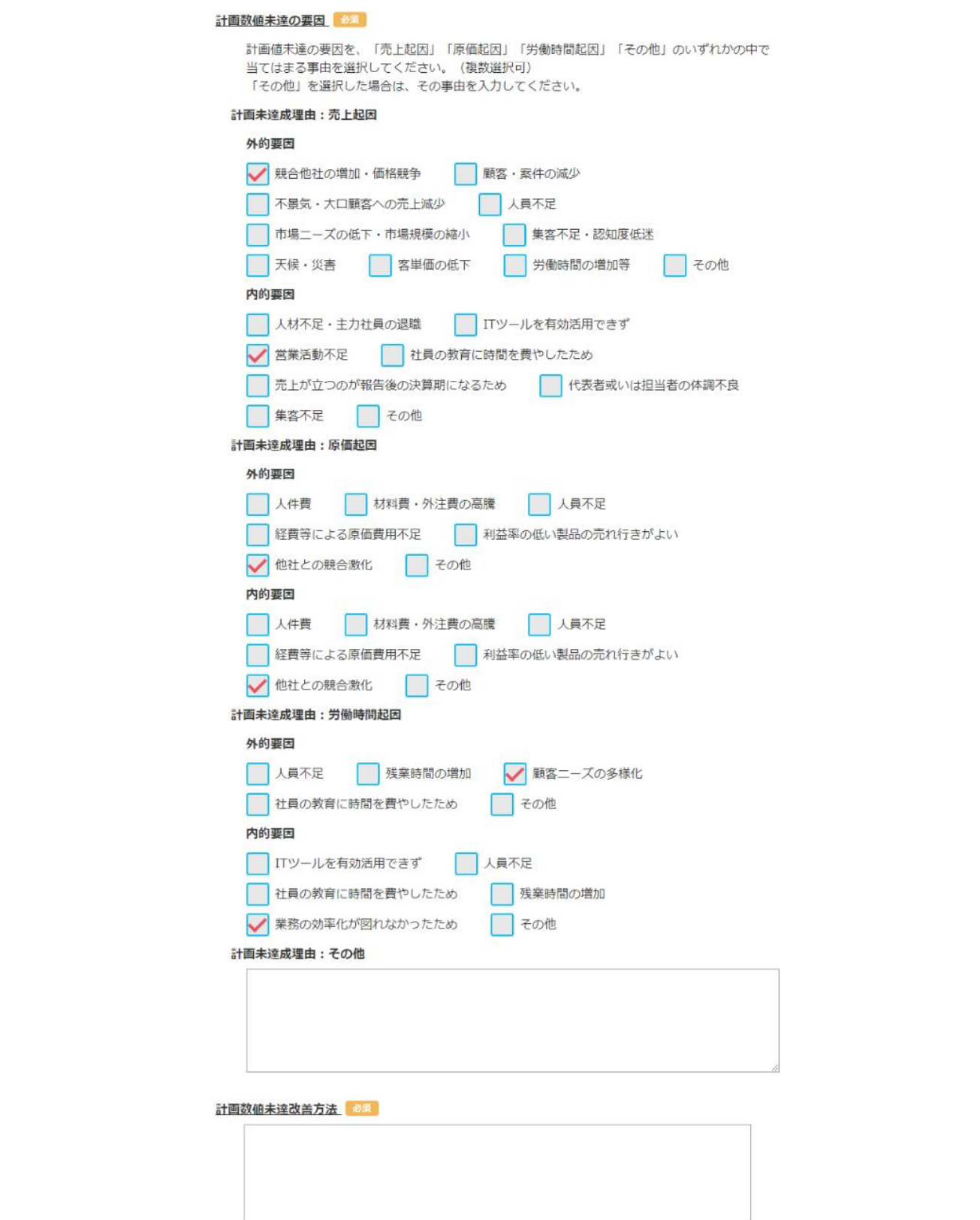

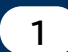

#### **補助事業者による入力~IT導入支援事業者への提出⑥**

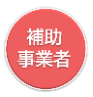

- ⚫ 交付申請時に独自指標を設定している場合は、独自指標の実績値を入力してください。
- 入力した独自指標の実績値が、交付申請時の計画値に満たなかった場合には、「計画値未達の理 由」と「計画値未達改善方法」をフリーワードで入力してください。

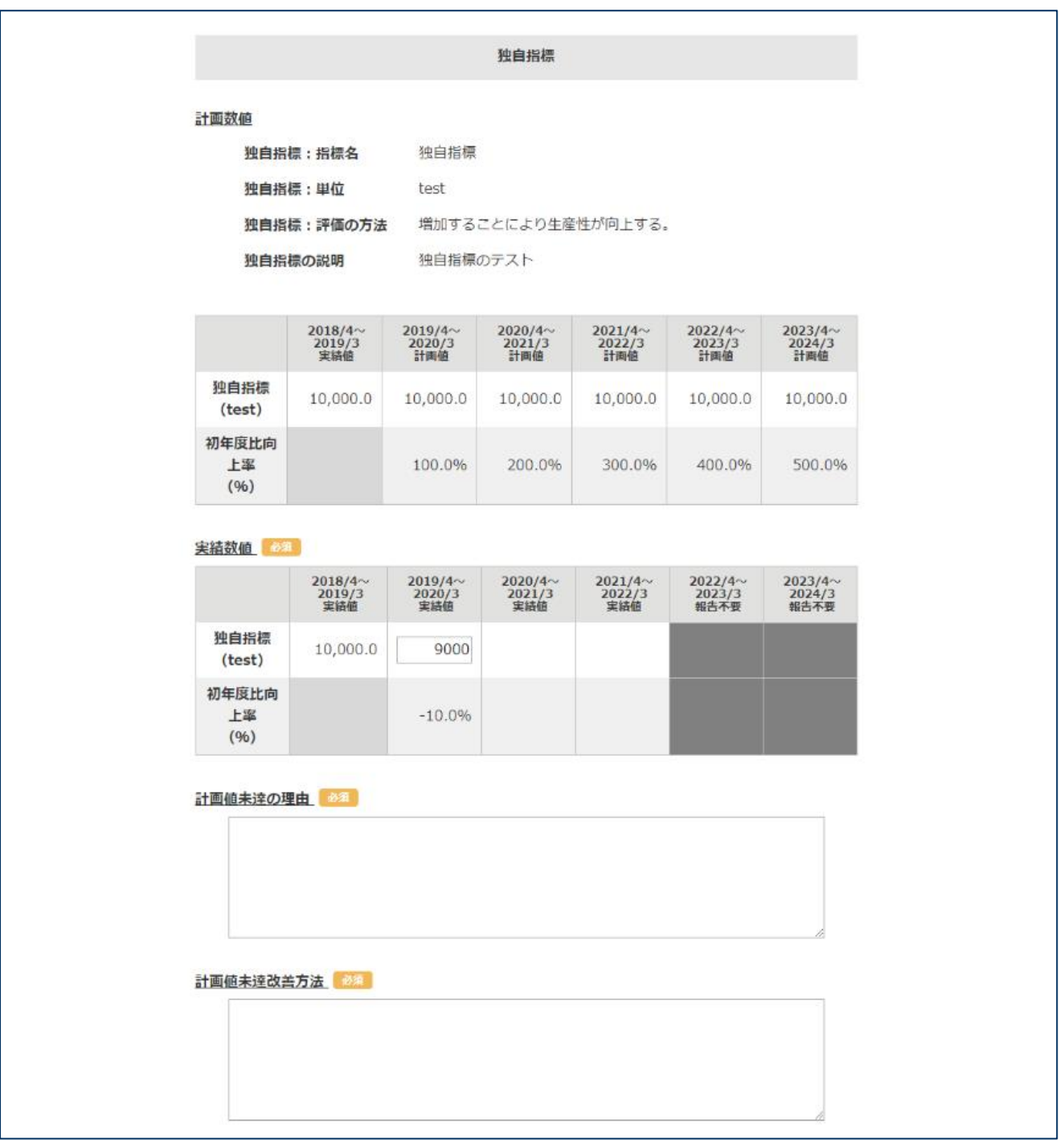

⚫ 「計画値未達改善方法」には、計画値を達成するために必要だと思われる対策、改善方法について フリーワードで入力してください。

※入力した独自指標の数値が計画値を達成している場合、「計画値未達の理由」「計画値未達改善方 法」の入力欄は画面上に表示されません。

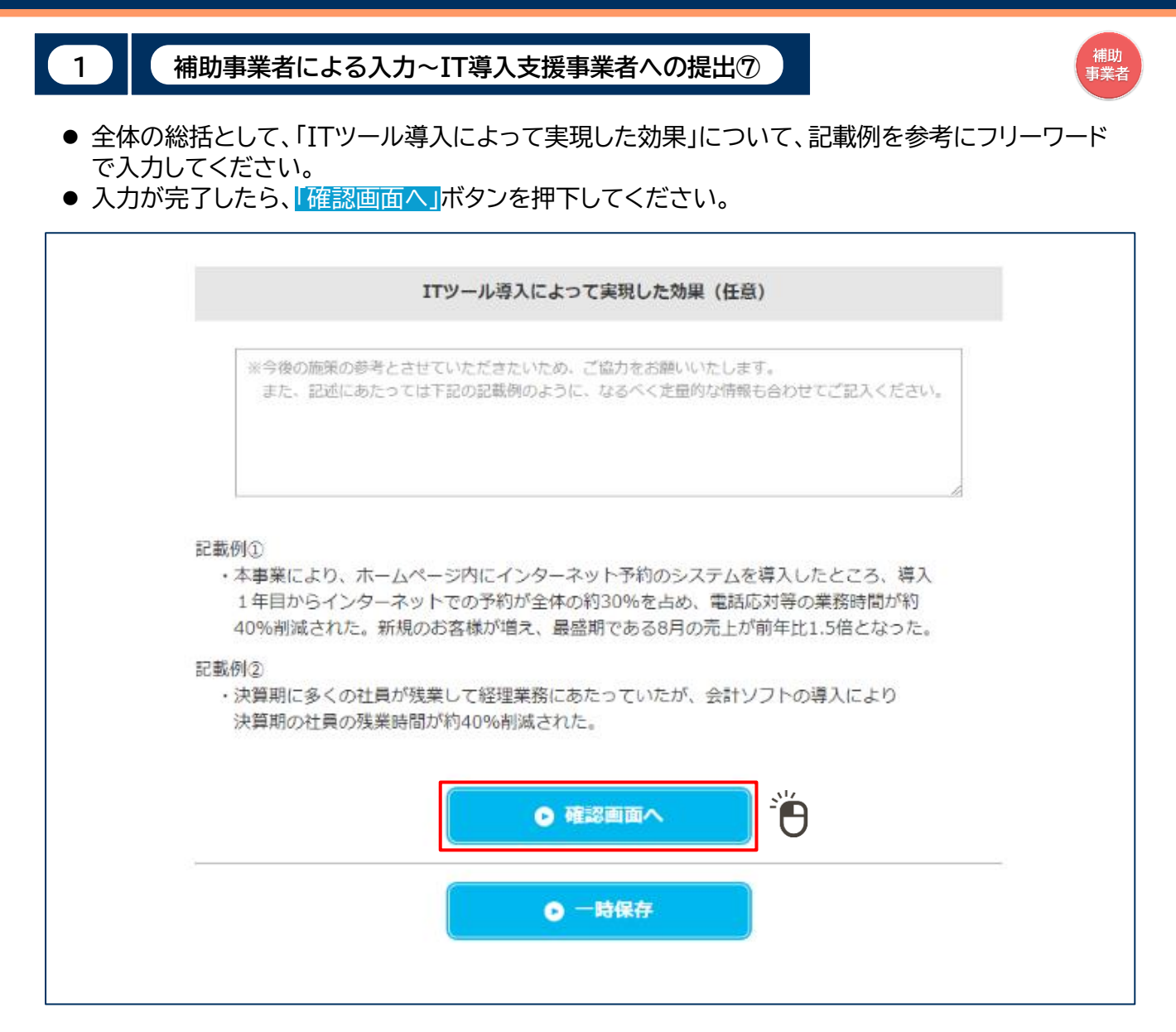

**1**

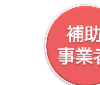

#### **補助事業者による入力~IT導入支援事業者への提出⑧**

これまでに入力した実績値等の入力内容を確認し、先へ進んでください。

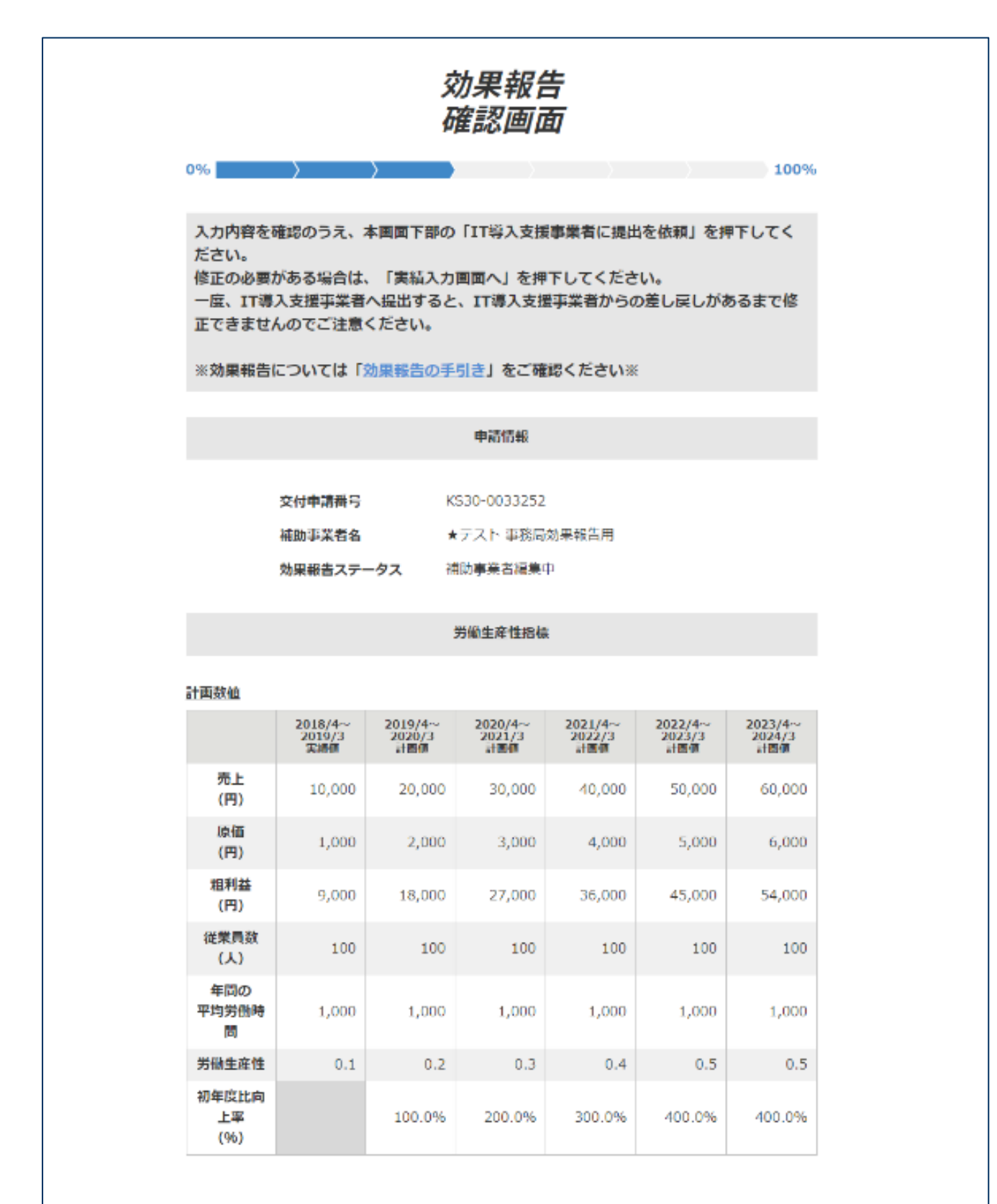

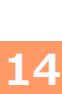

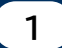

#### **補助事業者による入力~IT導入支援事業者への提出⑨**

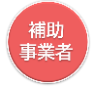

#### ● これまでに入力した実績値等の入力内容を確認し、先へ進んでください。

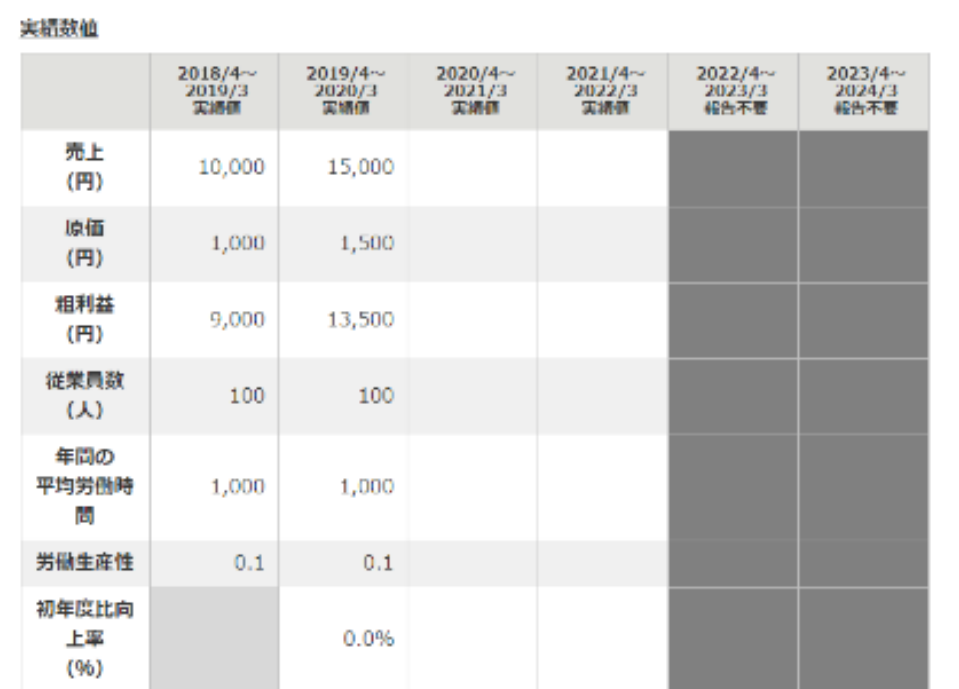

#### 計画数値未達の要因

計画未達成理由:売上起因

#### 外的耍国

競合他社の増加・価格競争

#### 内的要因

営業活動不足

#### 計画未達成理由:原価起因

#### 外的要因

他社との競合激化

#### 内的要因

他社との読合激化

#### 計画未達成理由:労働時間起因

外的要因

顧客ニーズの多様化

#### 内的要因

業務の効率化が図れなかったため

#### 計画数値未達改善方法

test

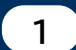

#### **補助事業者による入力~IT導入支援事業者への提出⑩**

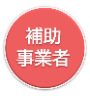

- これまでに入力した実績値等の入力内容を確認します。
- 入力内容の確認完了後、情報を修正する場合は「実績入力画面へ」ボタンを、IT導入支援事業者に 情報を提出する場合は「IT導入支援事業者に提出を依頼」ボタンを押下します。

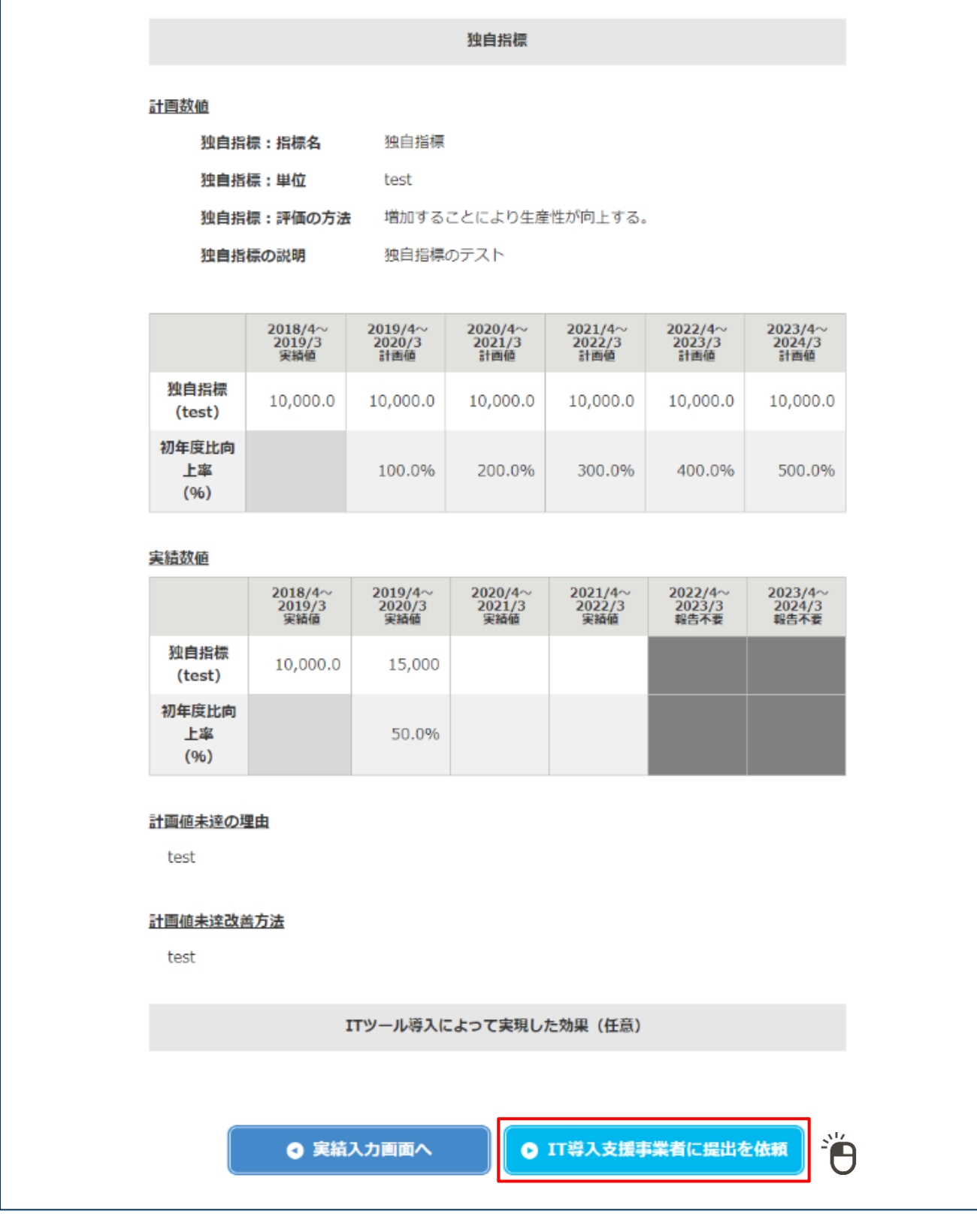

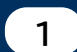

## **補助事業者による入力~IT導入支援事業者への提出⑪**

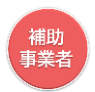

● 前頁の確認画面にてIT導入支援事業者に提出を依頼」ボタンを押下すると、IT導入支援事業者 への提出依頼が完了します。

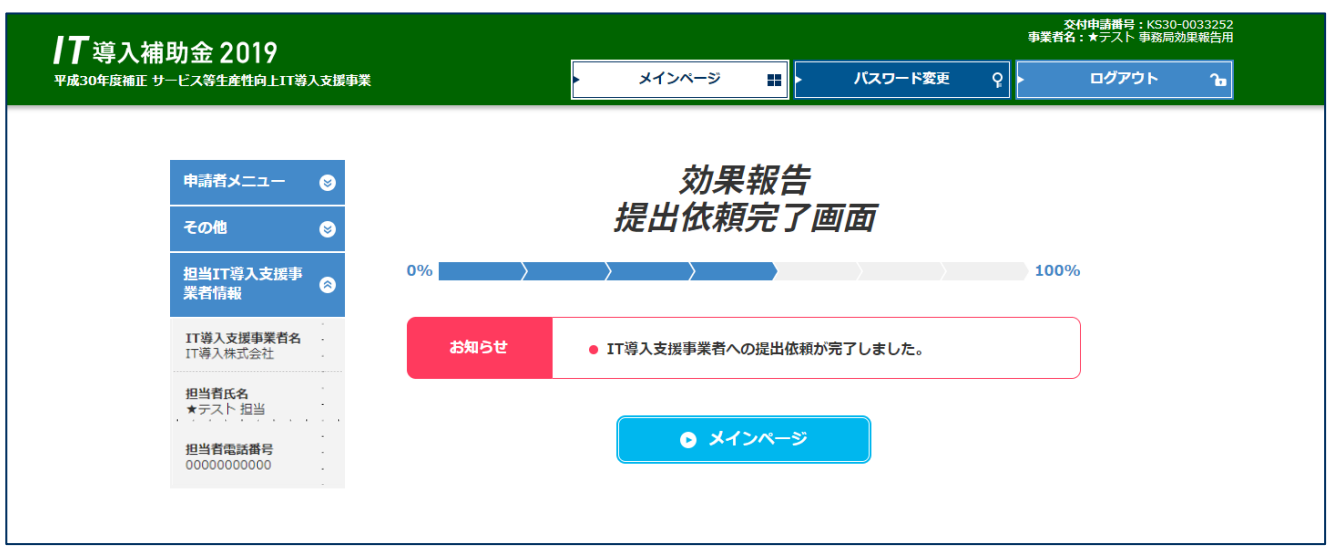

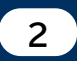

**IT導入支援事業者による確認~提出/訂正依頼①**

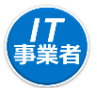

⚫ IT事業者ポータルにログインし、メニューバーの交付申請関連の「交付申請検索」を選択します。

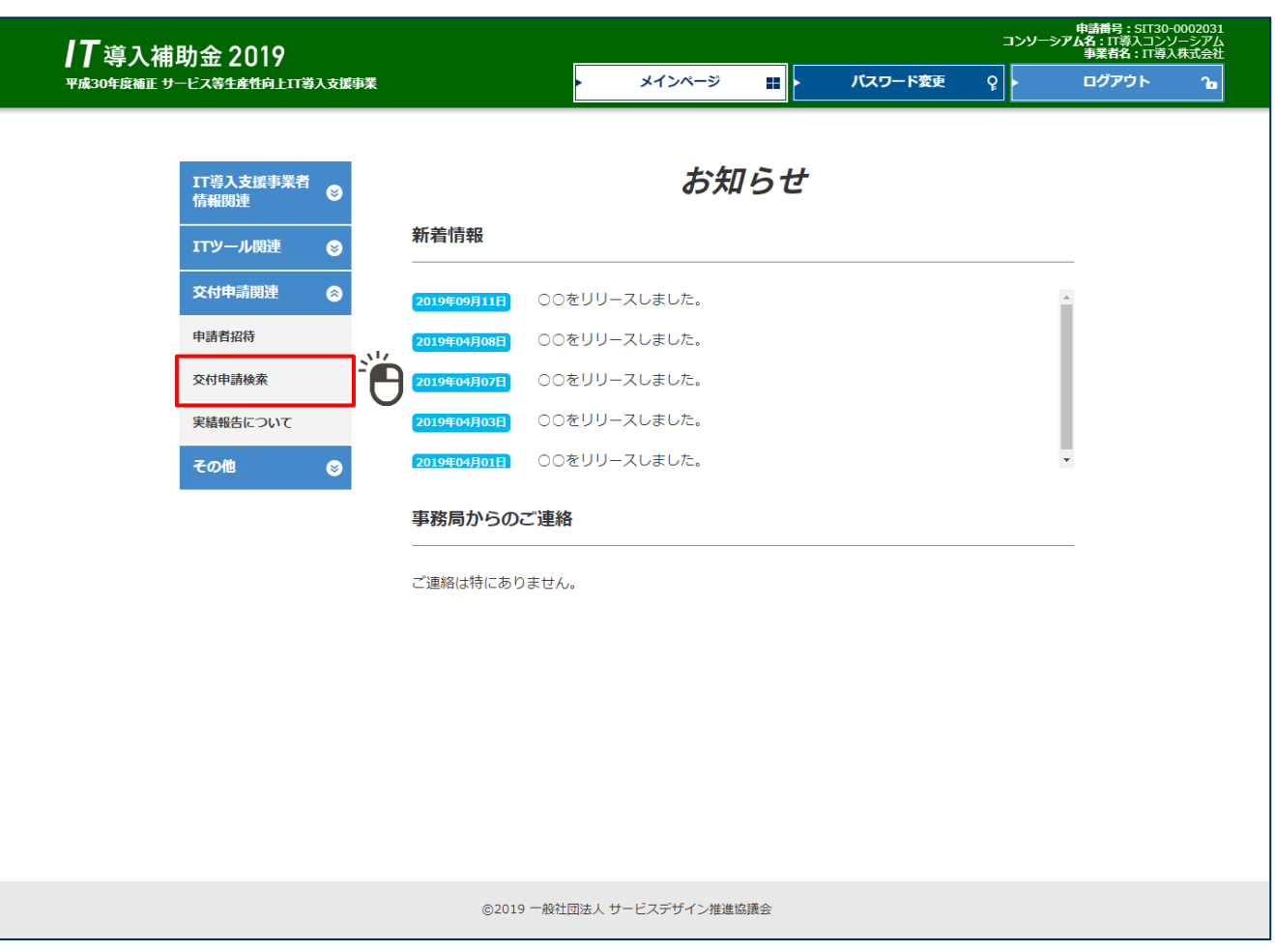

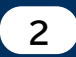

**2 IT導入支援事業者による確認~提出/訂正依頼②**

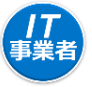

● 必要に応じて「募集回」「効果報告ステータス」等の検索条件にチェックを入れ、「検索」ボタンを押下 します。

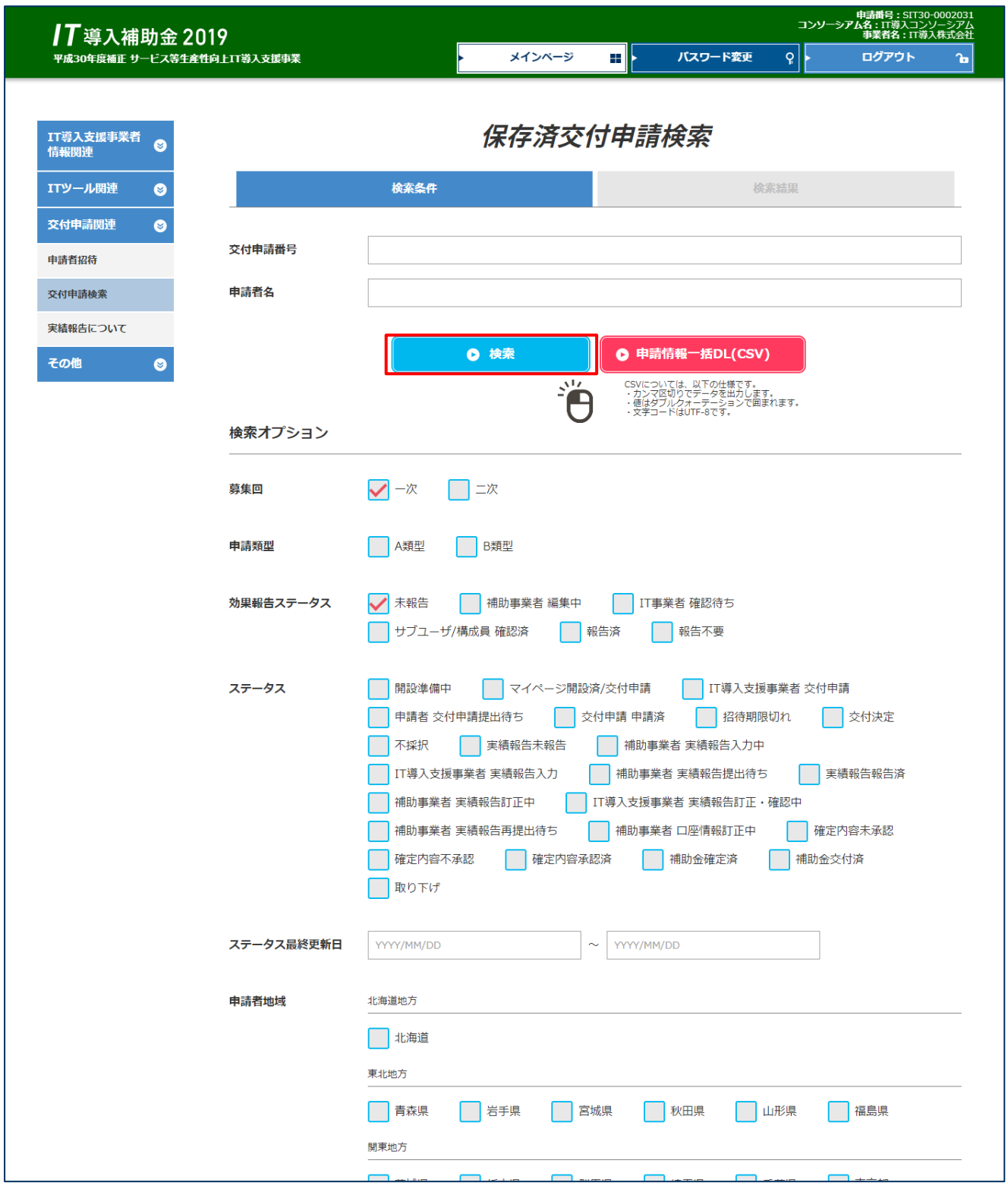

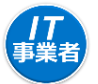

**2 IT導入支援事業者による確認~提出/訂正依頼③**

● 効果報告を行う申請の「提出」ボタンを押下し、入力画面に進みます。

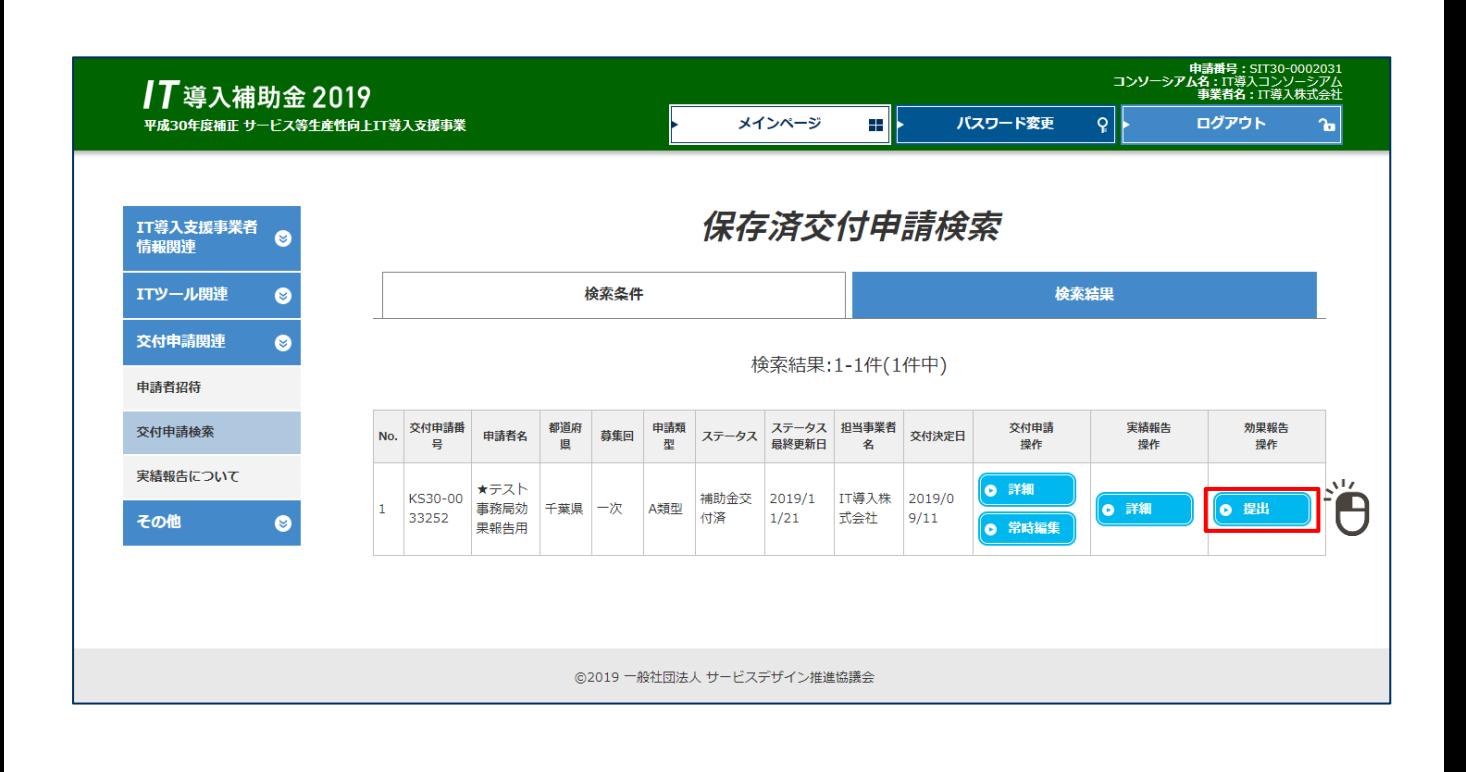

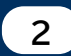

## ■ 2 ● TT導入支援事業者による確認~提出/訂正依頼4

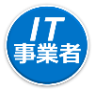

● 宣誓事項を確認し、チェックボックスにチェックを入れ、「効果報告提出画面へ」ボタンを押下します。 ※宣誓事項入力画面は、各申請ごとに1度のみ表示されます。

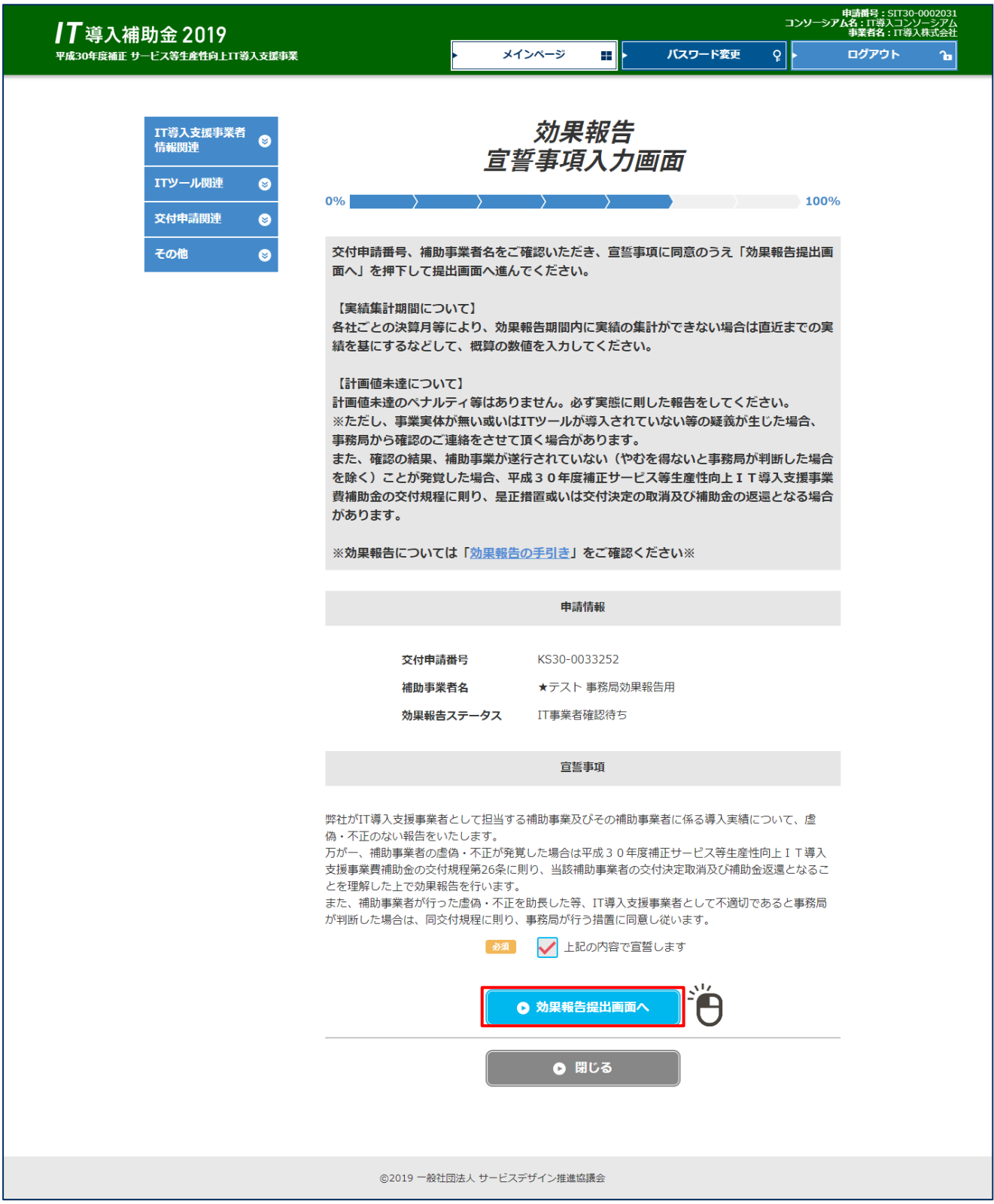

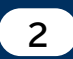

**2 IT導入支援事業者による確認~提出/訂正依頼⑤**

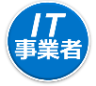

● 効果報告提出画面には、補助事業者が入力した情報が記載されています。内容を確認し、先へ進ん でください。

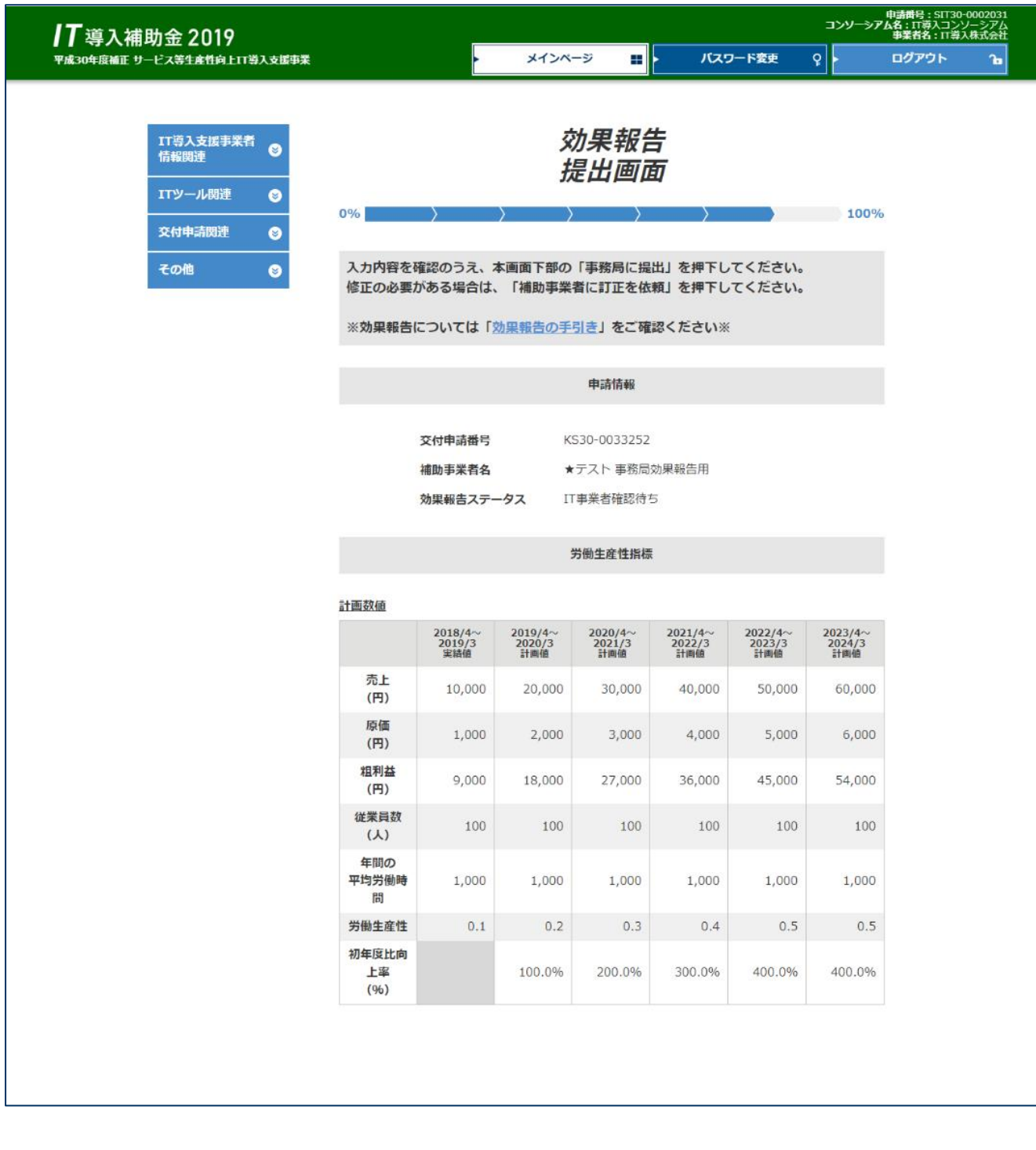

### **2 IT導入支援事業者による確認~提出/訂正依頼⑥**

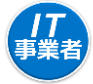

- ⚫ 前頁と同様、補助事業者が入力した情報が表示されています。
- 内容を確認し、「事務局に提出」ボタンを押下してください。

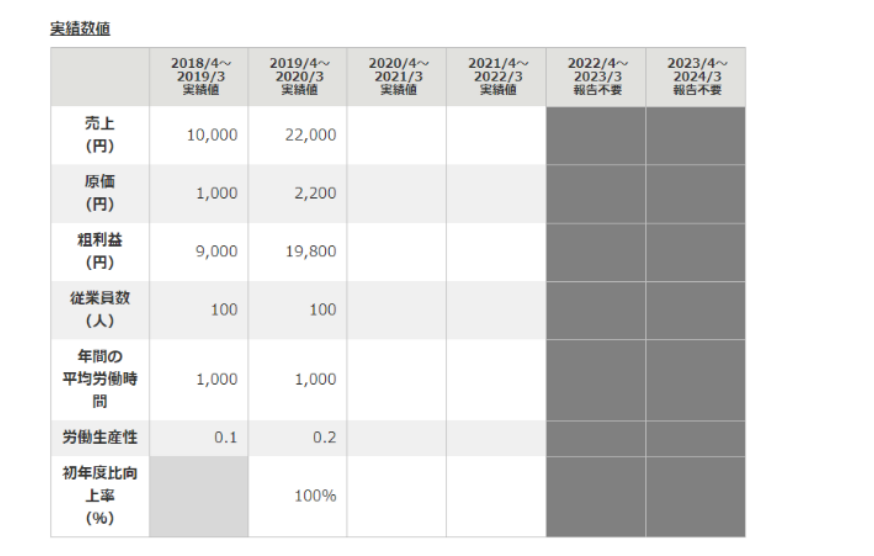

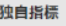

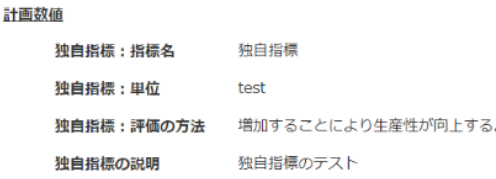

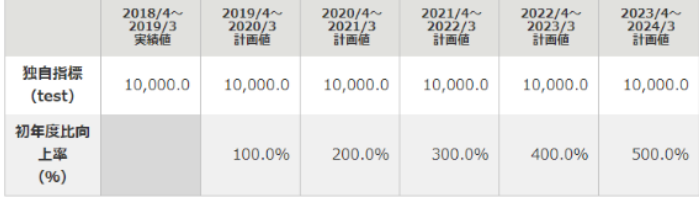

⚫ 構成員ポータルまたは サブユーザーポータル から効果報告提出画面 に進んだ場合は、「報告 内容の確認を完了」ボタ ンが表示されます。

実結数値

● 効果報告の提出は幹事 者のメインユーザーから のみ可能です。

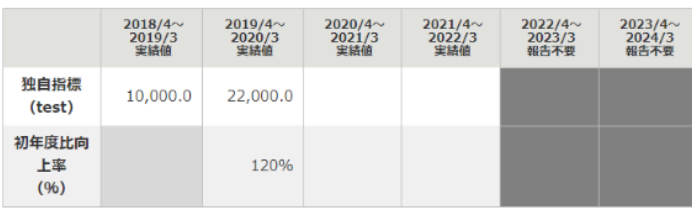

ITツール導入によって実現した効果 (任意)

A

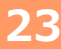

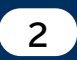

**2 IT導入支援事業者による確認~提出/訂正依頼⑦**

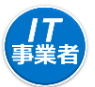

⚫ 前頁にて**「事務局に提出」**を選択すると、提出が完了します。

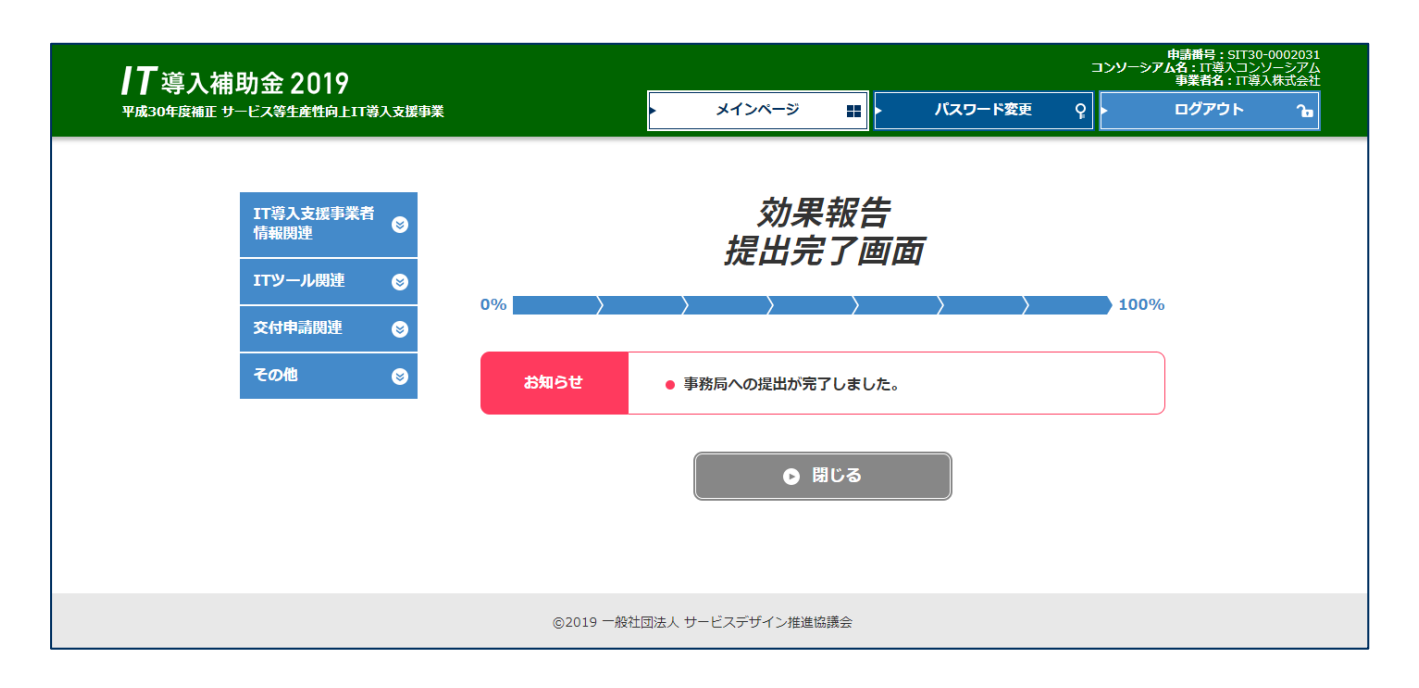

- ⚫ 前頁にて**「補助事業者に訂正を依頼」**を選択すると、訂正依頼が完了します。
- ⚫ 補助事業者は、P.7~P.17の手続きを行う必要があります。

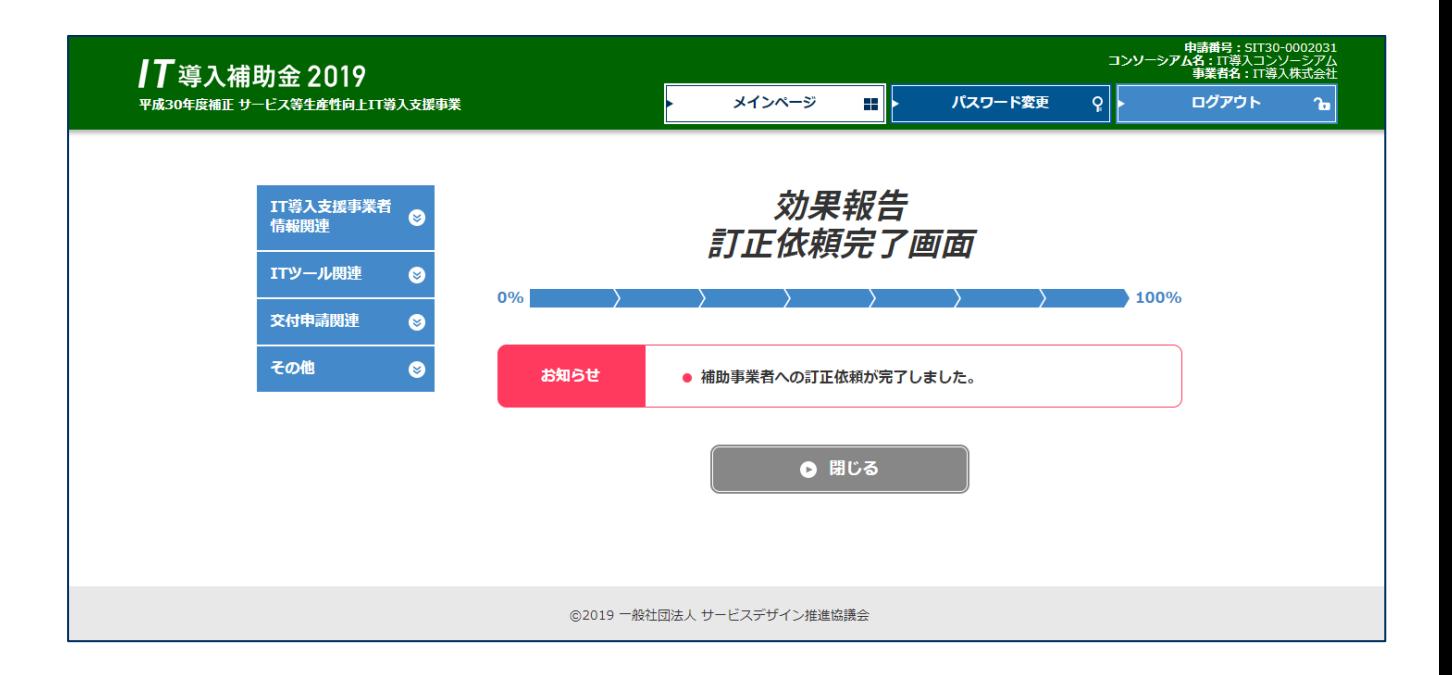

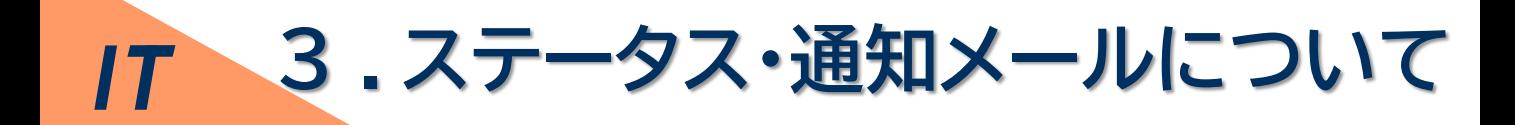

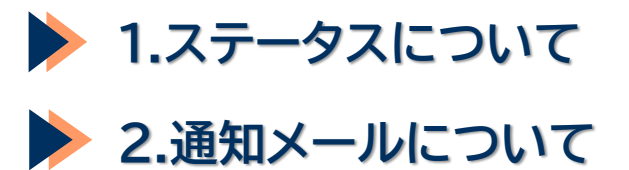

申請者

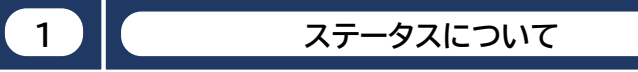

- 本事業では、各申請がどのような状態かを確認できるよう、「IT事業者ポータル」「申請マイペー ジ」で**ステータス**を表示しています。
- ステータスは登録申請の状況によって自動で遷移します。

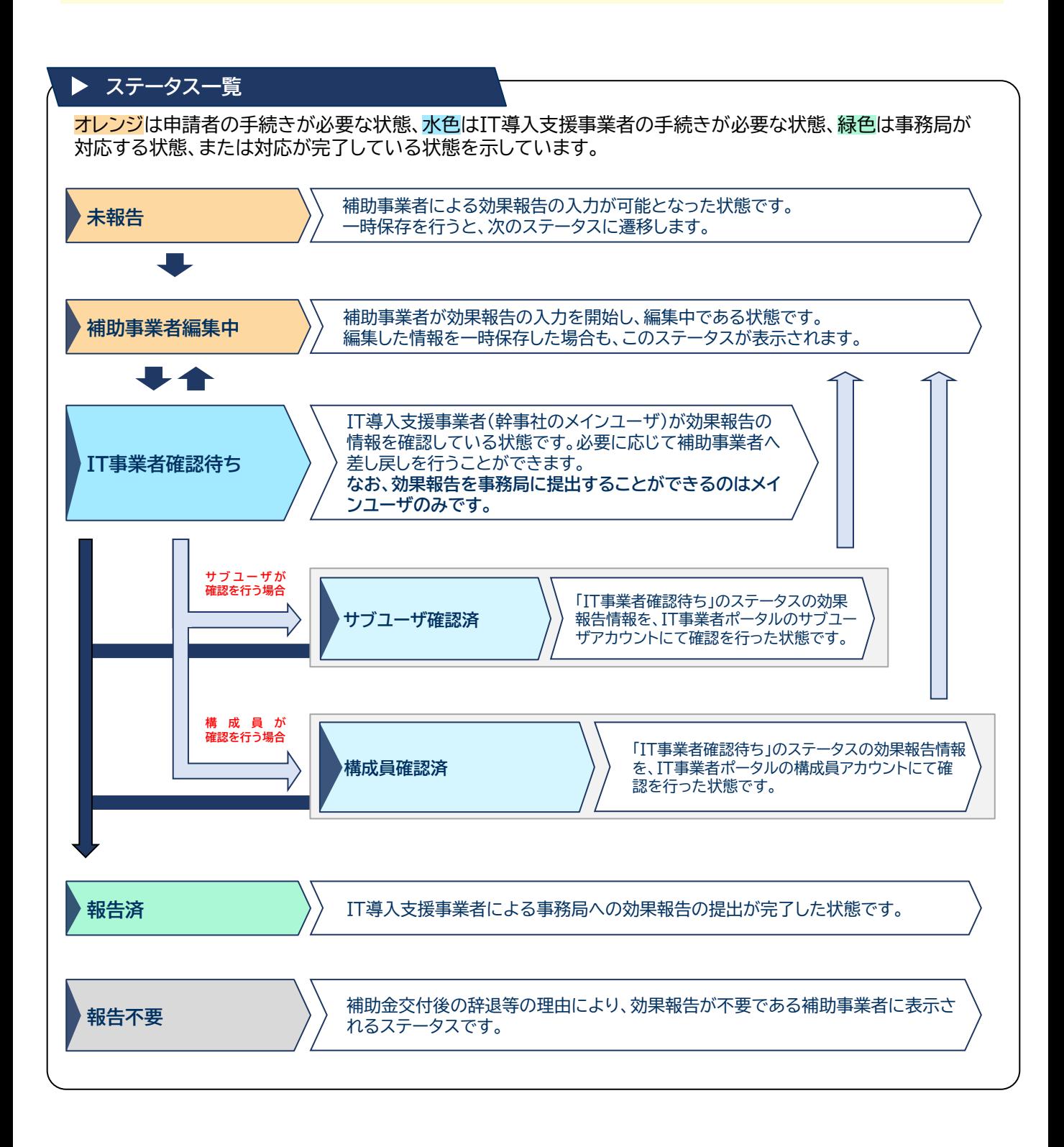

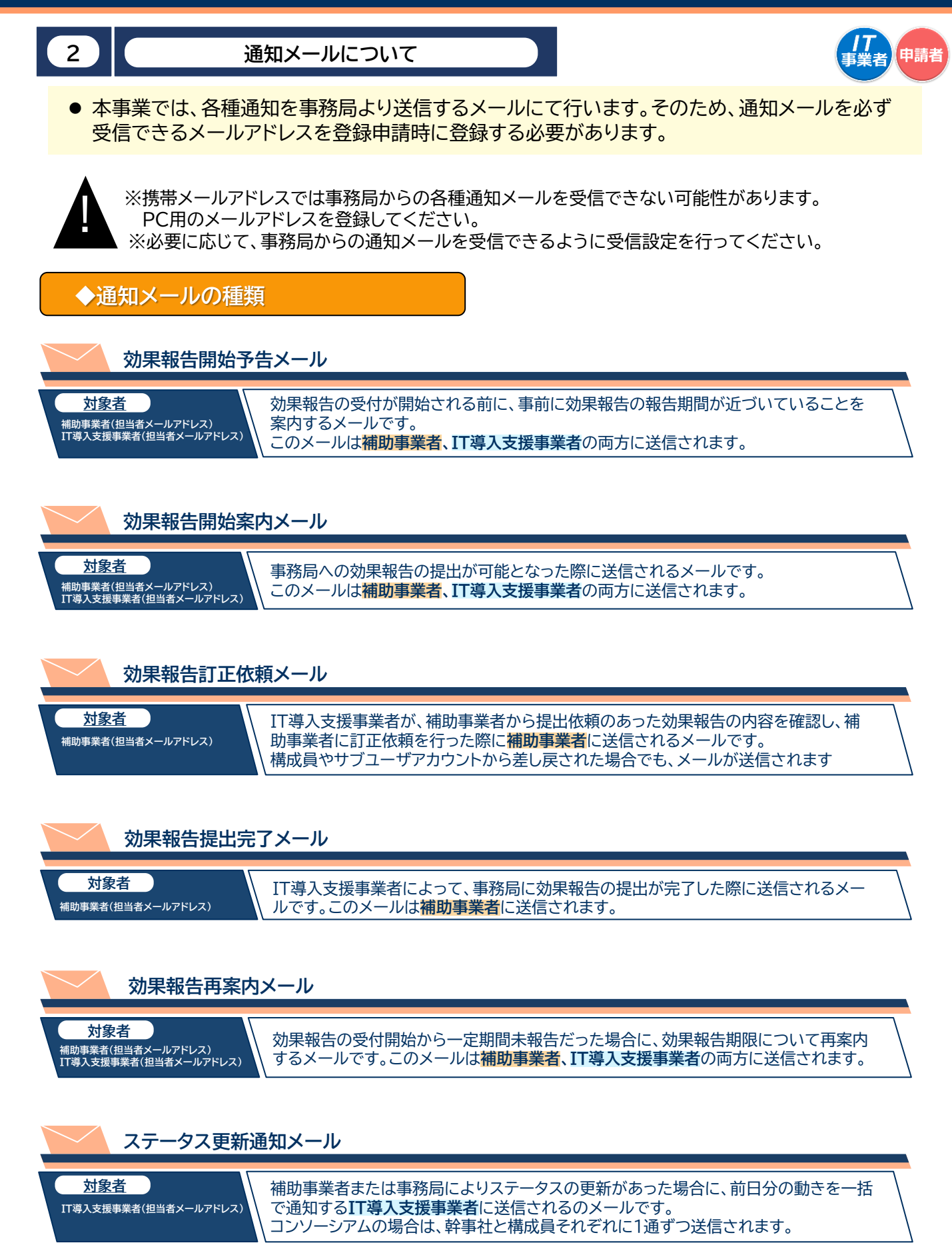

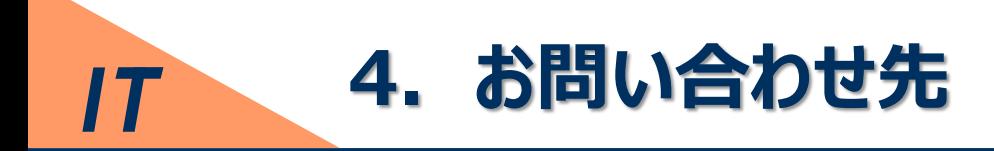

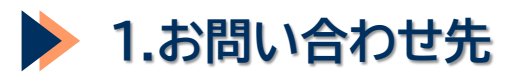

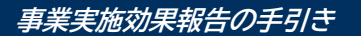

**1 お問い合わせ先**

**そのほか、お問い合わせは下記連絡先までお願いいたします。**

【IT導入補助金 後年窓口】

### 電話番号: 0570-002-551/IP電話番号: 042-303-1490

受付時間 9:30~17:30 (土・日・祝日を除く)

※電話番号はお間違えのないようにお願いいたします。 (通話料がかかります)

**改訂履歴**

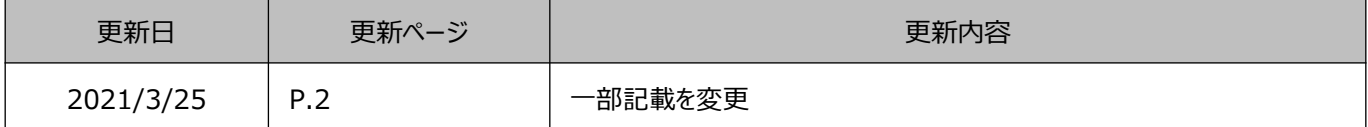